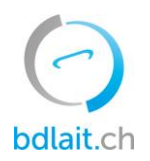

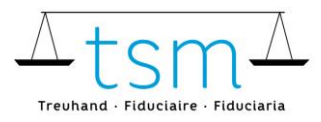

T +41 58 101 80 00 info@bdlait.ch · bdlait.ch

## **Promemoria per il supplemento per il latte commercializzato**

- 1. Accedere [a bdlait.ch t](https://prod.bdlait.ch/it/home)ramite [agate.](https://idp.agate.ch/IDP/?language=it)
- 2. Vai al registro «produzione di latte»
- 3. Cliccare su «Richiesta»

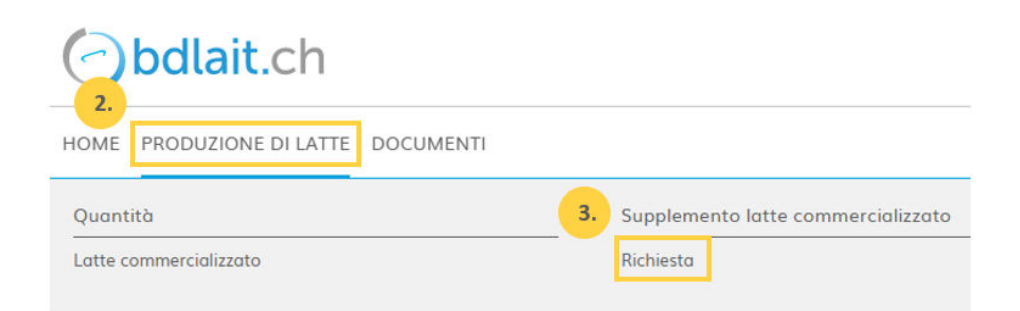

4. Seleziona il pulsante "Presentare una domanda" e inserisci i tuoi dati bancari

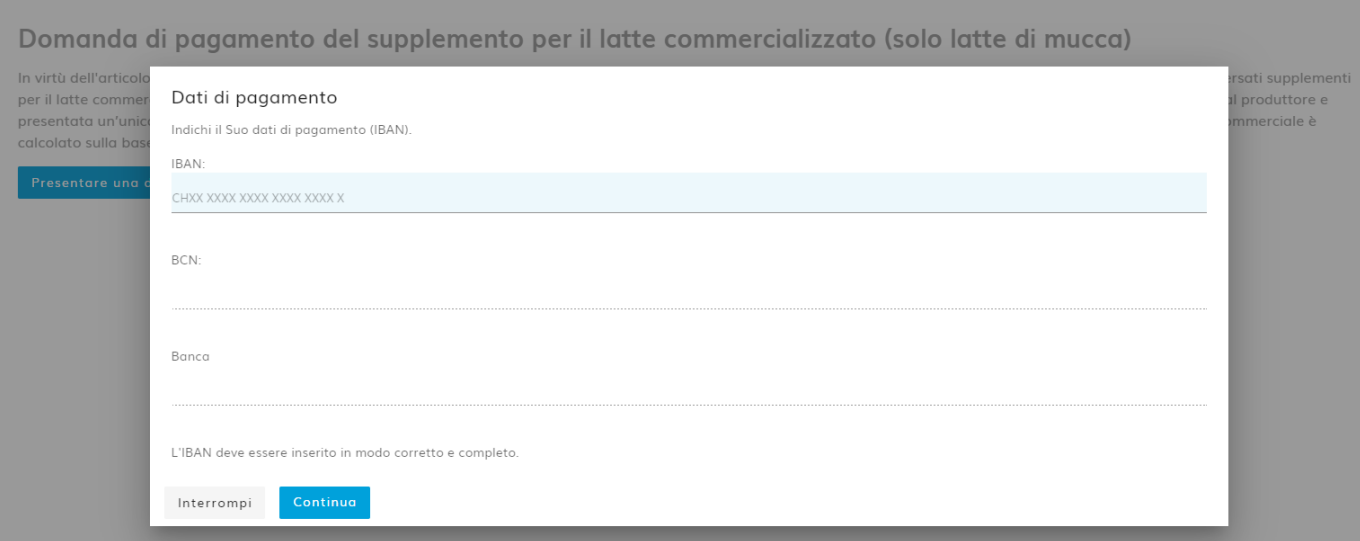

**IMPORTANTE!** L'indirizzo di versamento deve assolutamente coincidere con quello del conto (verifica sulla polizza di versamento) soltanto in tal modo può essere effettuato un pagamento.